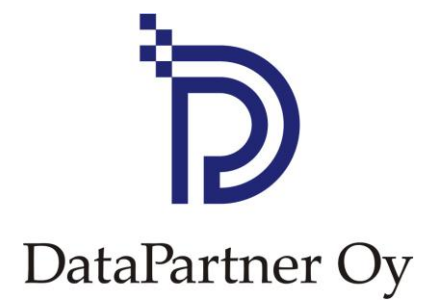

# Uudet ominaisuudet: Invest for Excel 3.6

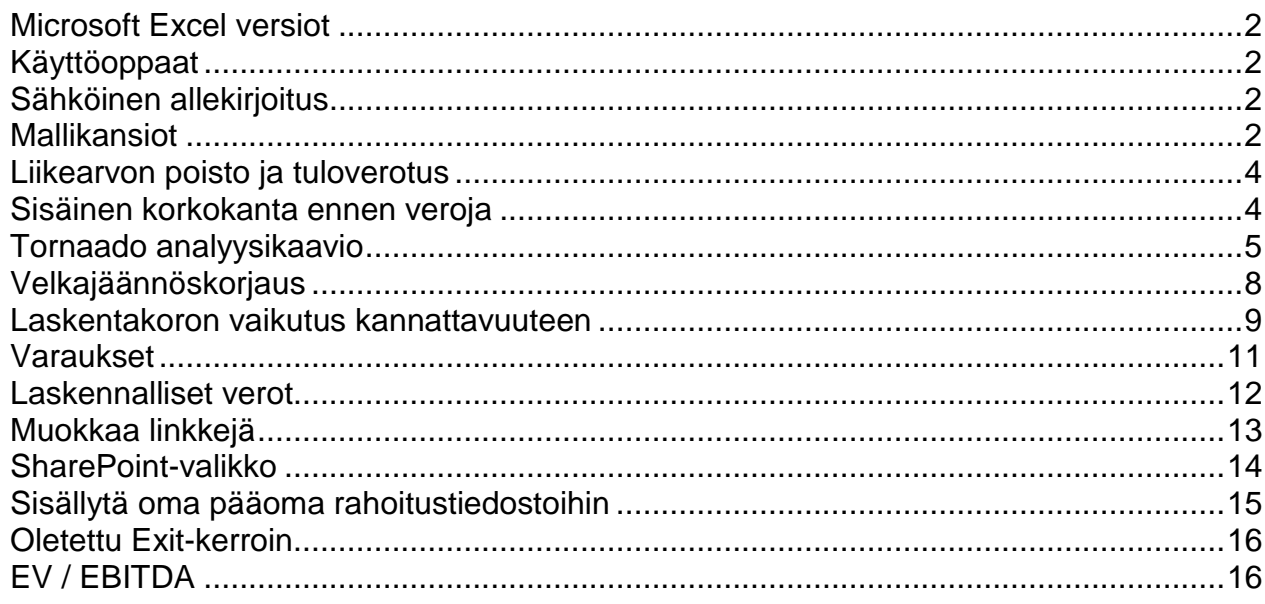

### <span id="page-1-0"></span>**Microsoft Excel versiot**

Invest for Excel 3.6 toimii Microsoft Excel versioissa 2002, 2003, 2007 ja 2010 (32-bit) for Windows XP, Vista ja 7.

## <span id="page-1-1"></span>**Käyttöoppaat**

Invest for Excelissä on nyt myös venäjänkielinen käyttöopas.

## <span id="page-1-2"></span>**Sähköinen allekirjoitus**

Ohjelmakoodi on varmennettu digitaalisella allekirjoituksella, joka on voimassa 11. elokuuta 2012 asti.

## <span id="page-1-3"></span>**Mallikansiot**

Mallikansiot voit helposti määritellä malleiksi eri tyyppisille laskelmille.

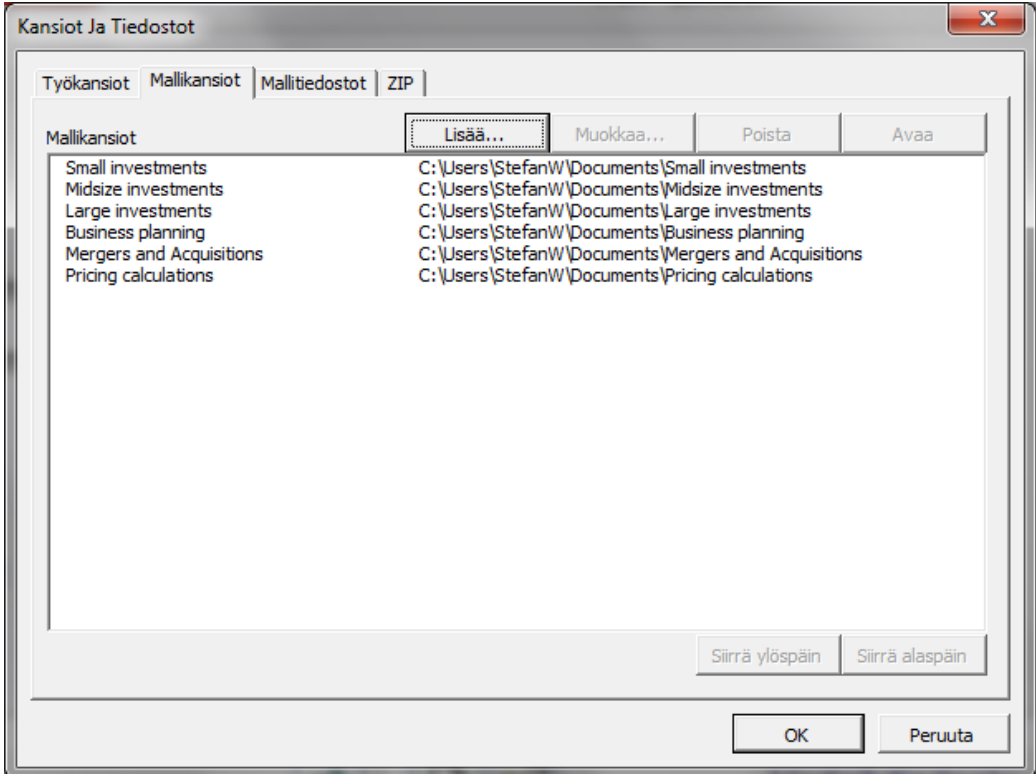

### Mallikansion lisäys

### Paina "Lisää…"

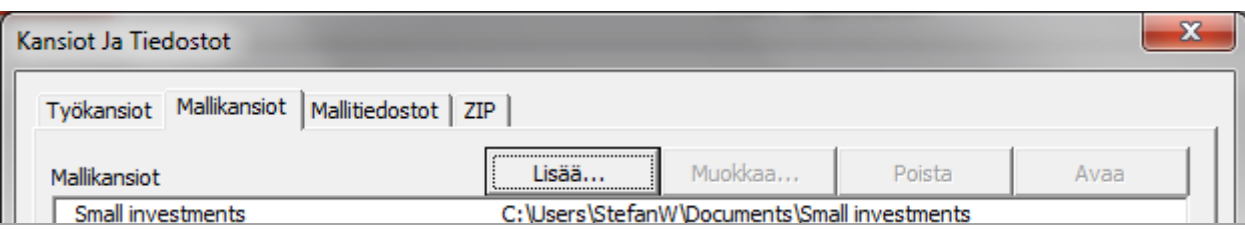

### ja valitse hakemisto (kansio).

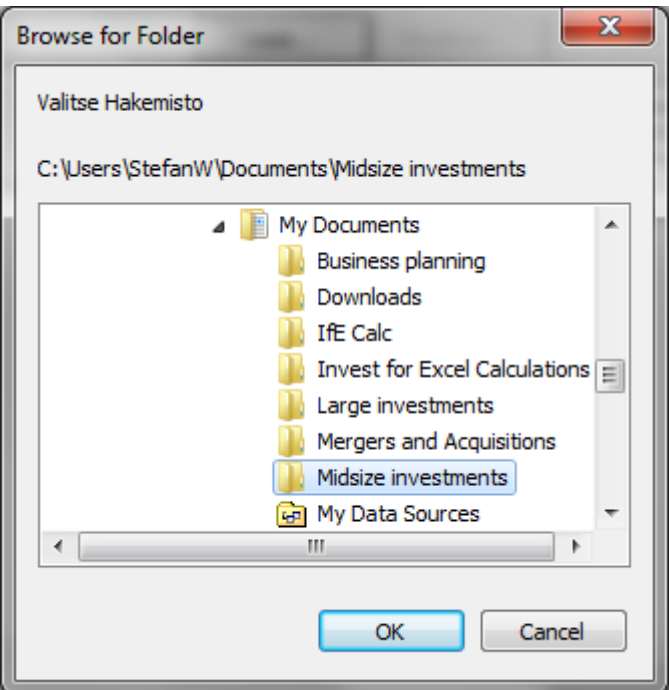

Voit kirjoittaa kansiolle sopivan kuvauksen.

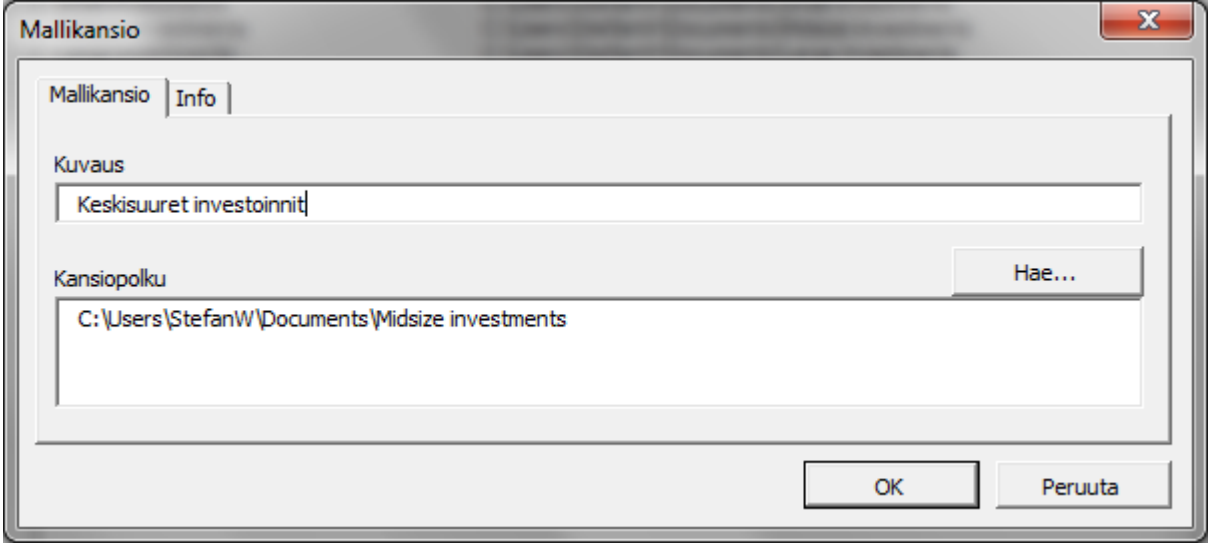

## <span id="page-3-0"></span>**Liikearvon poisto ja tuloverotus**

Voit päättää, otetaanko liikearvon poisto huomioon veroissa tulojen vähennyksenä vai ei.

Optiot-ruudun löydät investointilaskelman perustietojen tulovero-% rivin vaakakuvaketta klikkaamalla.

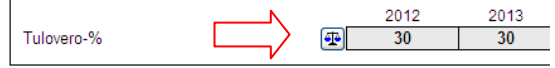

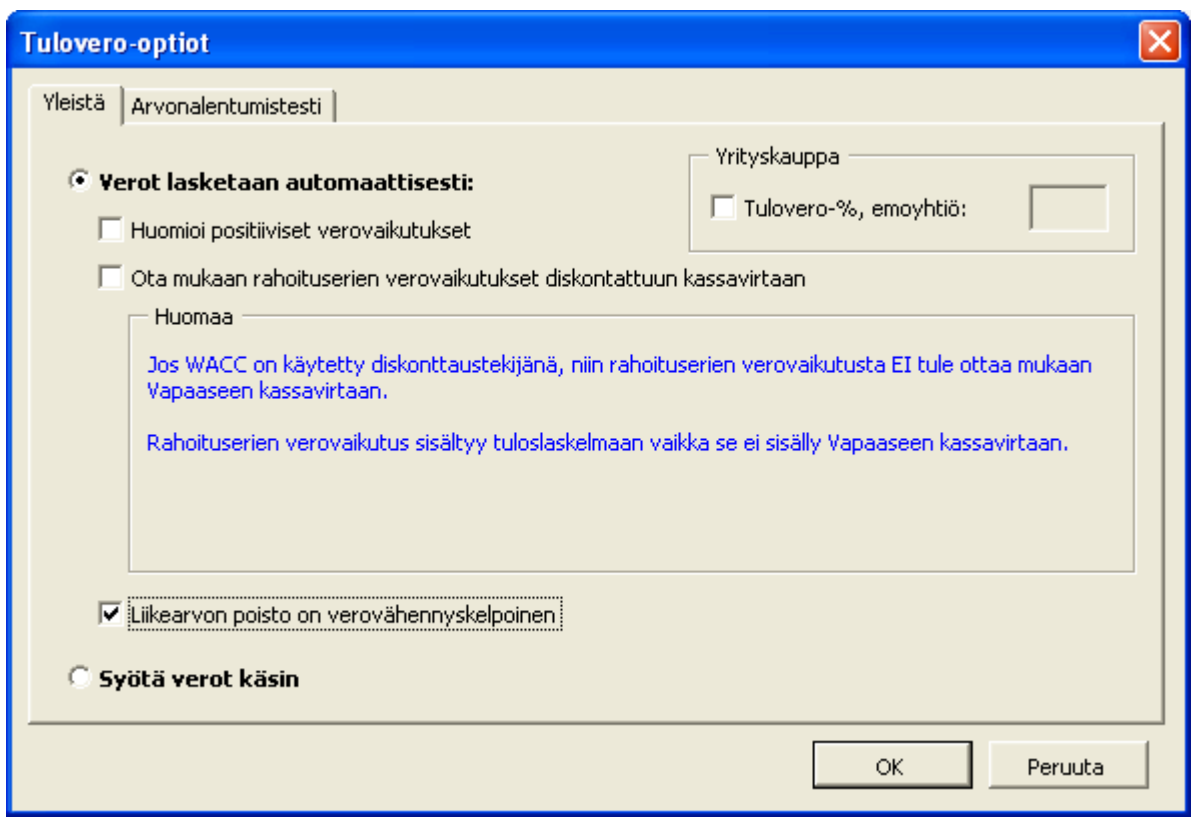

## <span id="page-3-1"></span>**Sisäinen korkokanta ennen veroja**

Kannattavuusanalyysitaulukossa näkyy sisäinen korkokanta ennen veroja. Sitä käytetään mm. kiinteistöihin liittyvissä kannattavuuslaskelmissa.

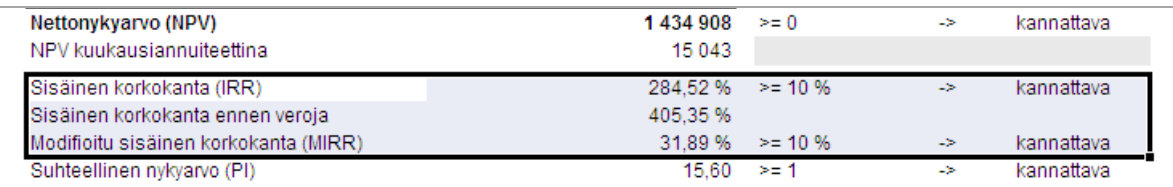

Rivi lasketaan kuten IRR, mutta verot takaisin kassavirtaan lisäten.

Kun kannattavuusanalyysi halutaan laskea oman pääoman kassavirtaan perustuen, saadaan sisäinen korkokanta ennen veroja myös oman pääoman kassavirralle.

Rivi on oletuksena piilossa. Sen saa näkyviin klikkaamalla tästä napista:

```
KANNATTAVUUSANALYYSI
```
Sisäinen korkokanta ennen veroja on käytettävissä vain laskelmissa, jotka on tehty versiolla 3.6 tai sitä uudemmalla.

## <span id="page-4-0"></span>**Tornaado analyysikaavio**

同

Perinteisen hämähäkkikaavion lisäksi voit nyt valita ns. tornaadotyypin, joka näyttää miten valittujen rivien arvojen vähennykset ja lisäykset vaikuttavat tiettyyn tulostekijään.

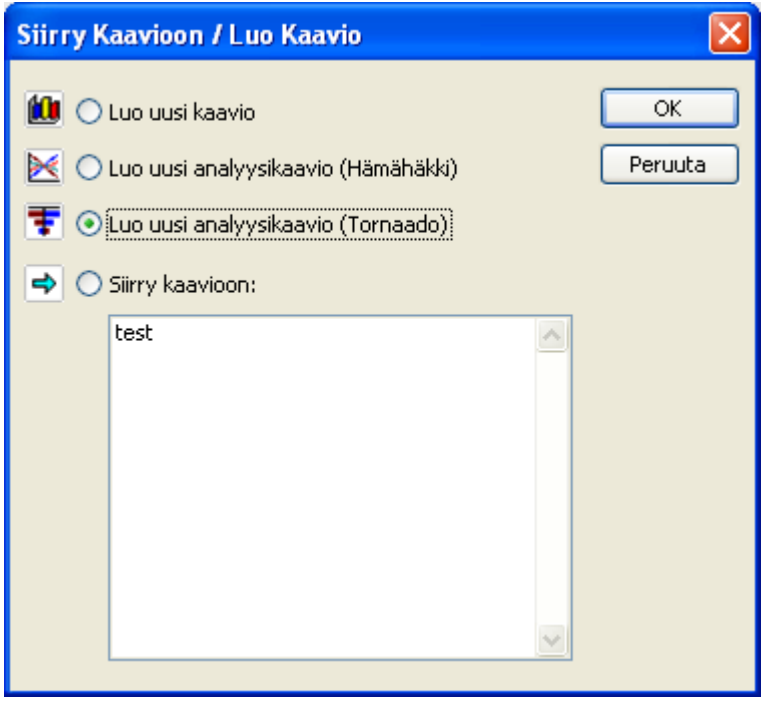

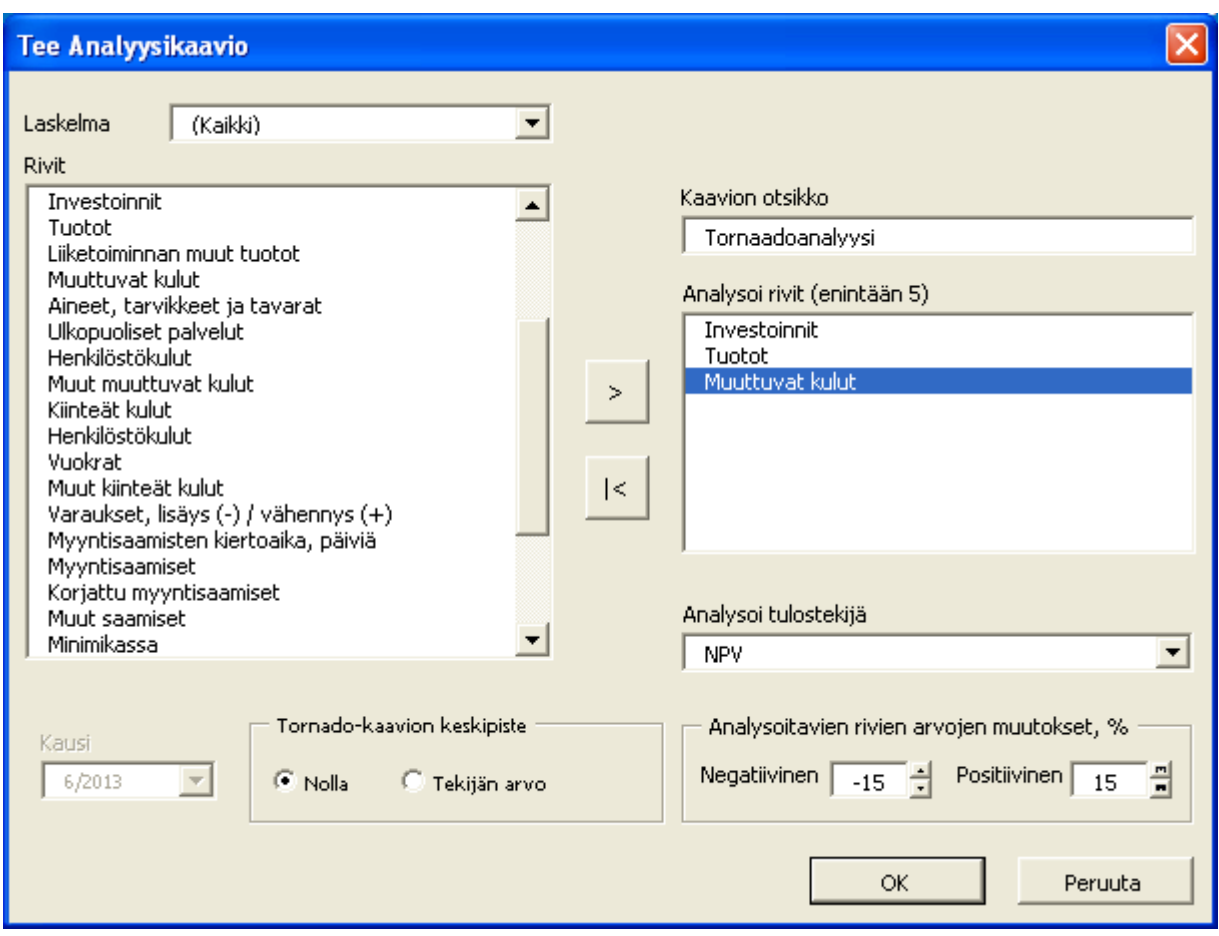

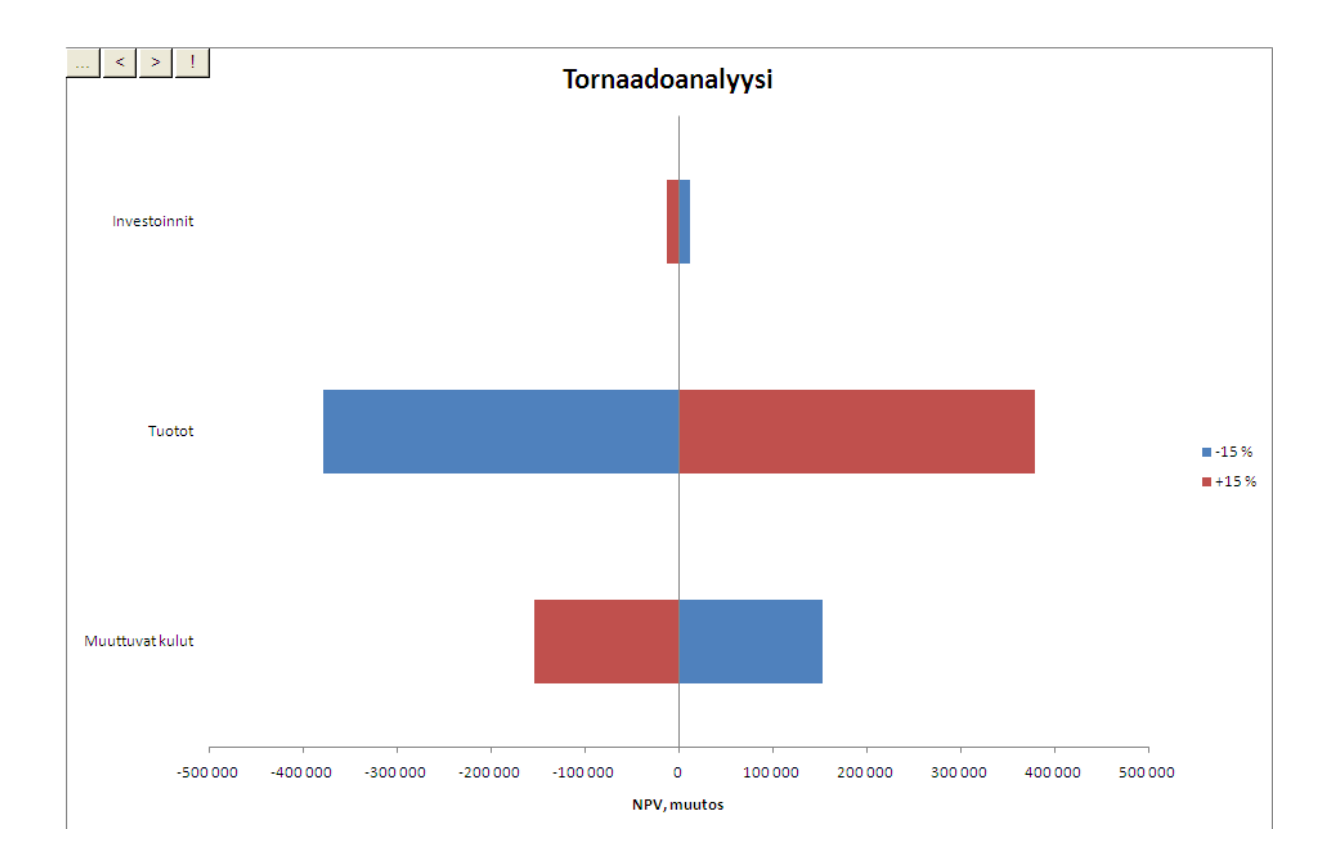

Jos kaavion keskipisteeksi valitaan nollan sijaan "Tekijän arvo", kaavio näyttää valittujen rivien arvon muutosprosentin mukaisesti.

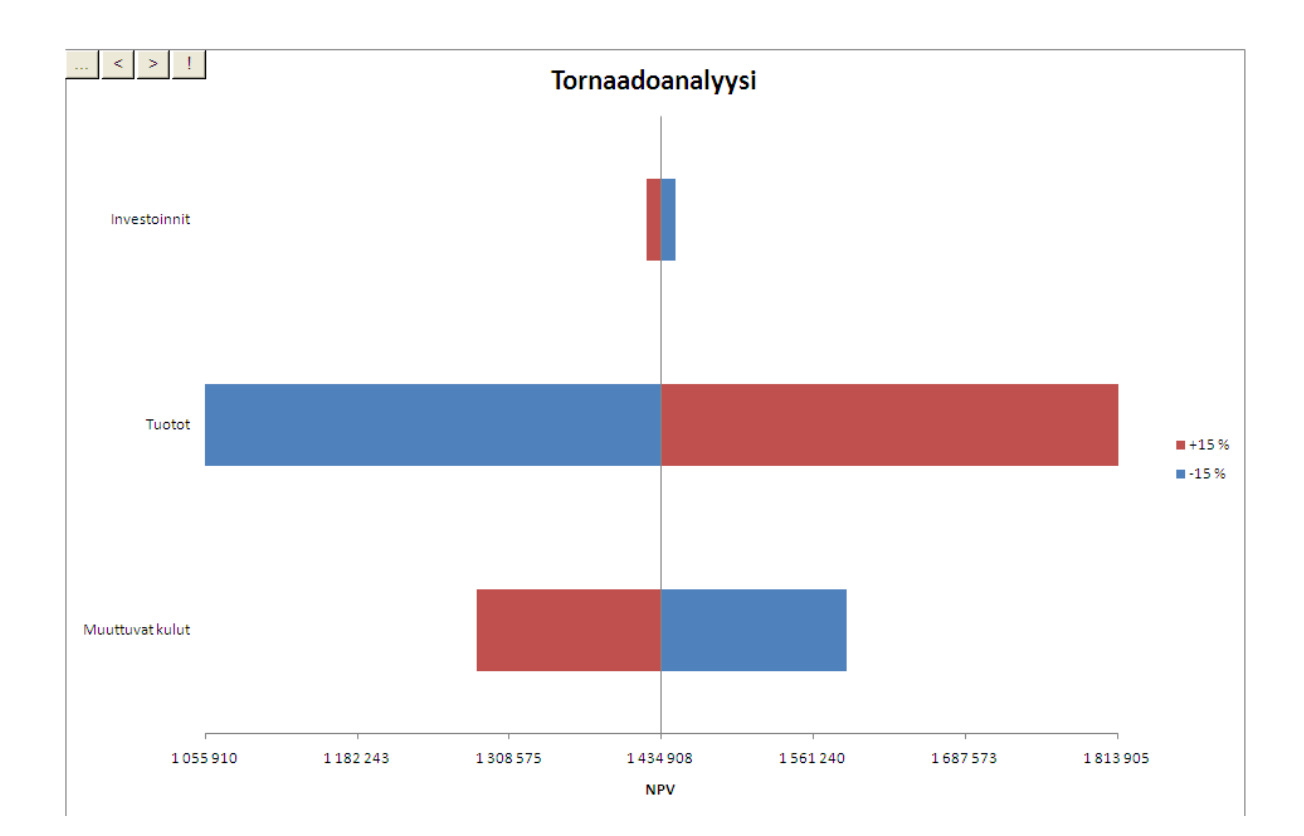

# <span id="page-7-0"></span>**Velkajäännöskorjaus**

Kun teet kannattavuuslaskelmia oman pääoman kassavirtaan perustuen ja yrityksellä on taseessaan korollista pitkäaikaista vierasta pääomaa, kannattavuudesta tulee liiankin hyvä, jos pääomaa ei samalla korjata.

Esimerkki: Yrityksellä odotetaan laskentakauden lopussa olevan jäljellä 45.000 euroa korollista pitkäaikaista vierasta pääomaa. Velan jäännösarvoon ei ole tehty vapaan kassavirran arvoon vaikuttavaa korjausta.

TASE:

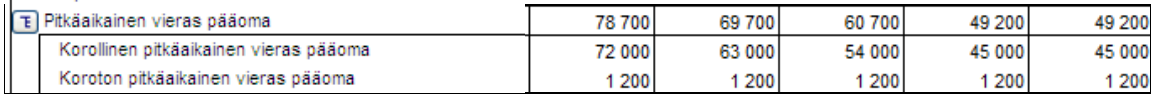

Kun valitset asetuksista option "Ota mukaan Velkajäännöskorjaus", kyseinen velka tulee automaattisesti huomioiduksi oikein. Uusissa laskelmissa ja malleissa optio on oletuksena.

Asetukset-ruudun saat esille klikkaamalla tuloslaskelman RONA-riviltä löytyvää painonappia.

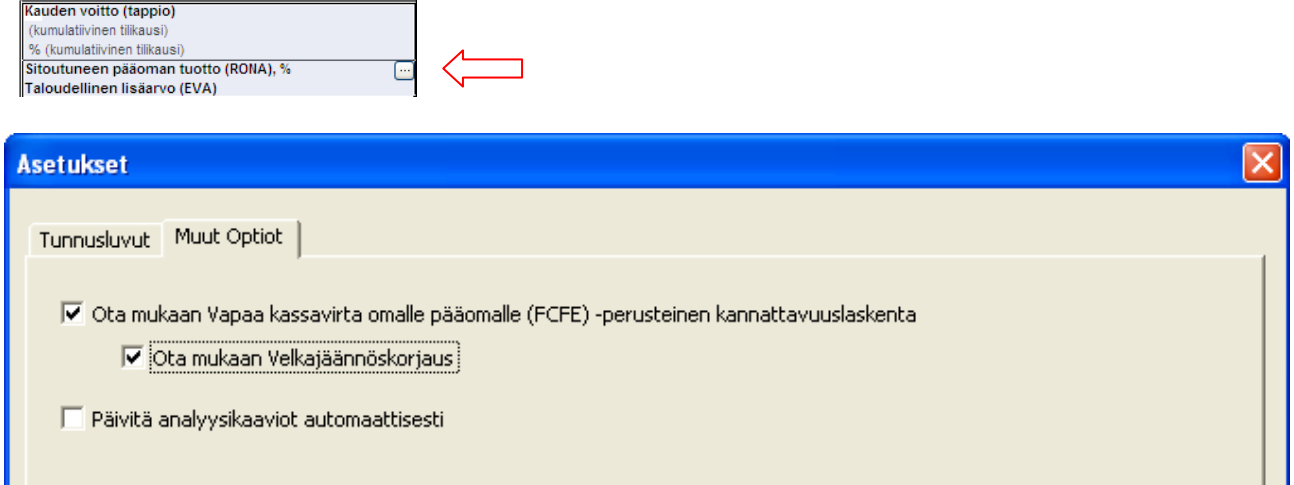

Velkajäännöksen korjaus näkyy kannattavuusanalyysissä. Velka on diskontattu oman pääoman tuottovaatimusprosentilla laskenta-ajankohdan alkuun (45.000 euroa diskontattuna 5 vuotta 15 prosentilla = 22.373 euroa).

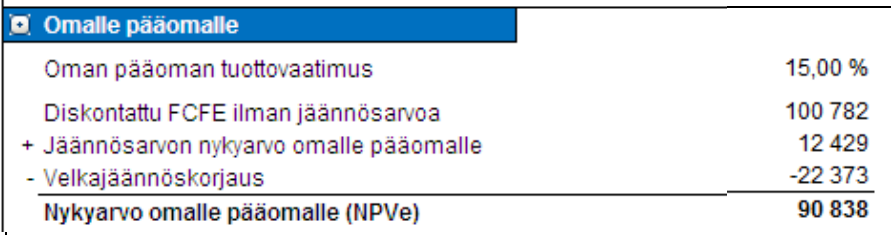

Velkajäännöskorjaus on käytettävissä vain laskelmissa, jotka on tehty versiolla 3.6 tai sitä uudemmalla.

## <span id="page-8-0"></span>**Laskentakoron vaikutus kannattavuuteen**

Herkkyysanalyysin avulla voit todeta kuinka laskentakoron muutos vaikuttaa kannattavuuteen. Oletuksena käytetään ±10% ja ±20% koron muutosta.

Jos olet syöttänyt omia laskentakorkoja, muista päivittää taulukko painamalla **in**appia.

Voit tehdä analyysin paitsi nettonykyarvon (NPV) ja diskontatun taloudellisen lisäarvon (DCVA) nyt myös takaisinmaksuajan (payback, years) perusteella. Lisäksi taulukkoon on mahdollisuus sisällyttää kuusi avainlukua valittuna ajanjaksona.

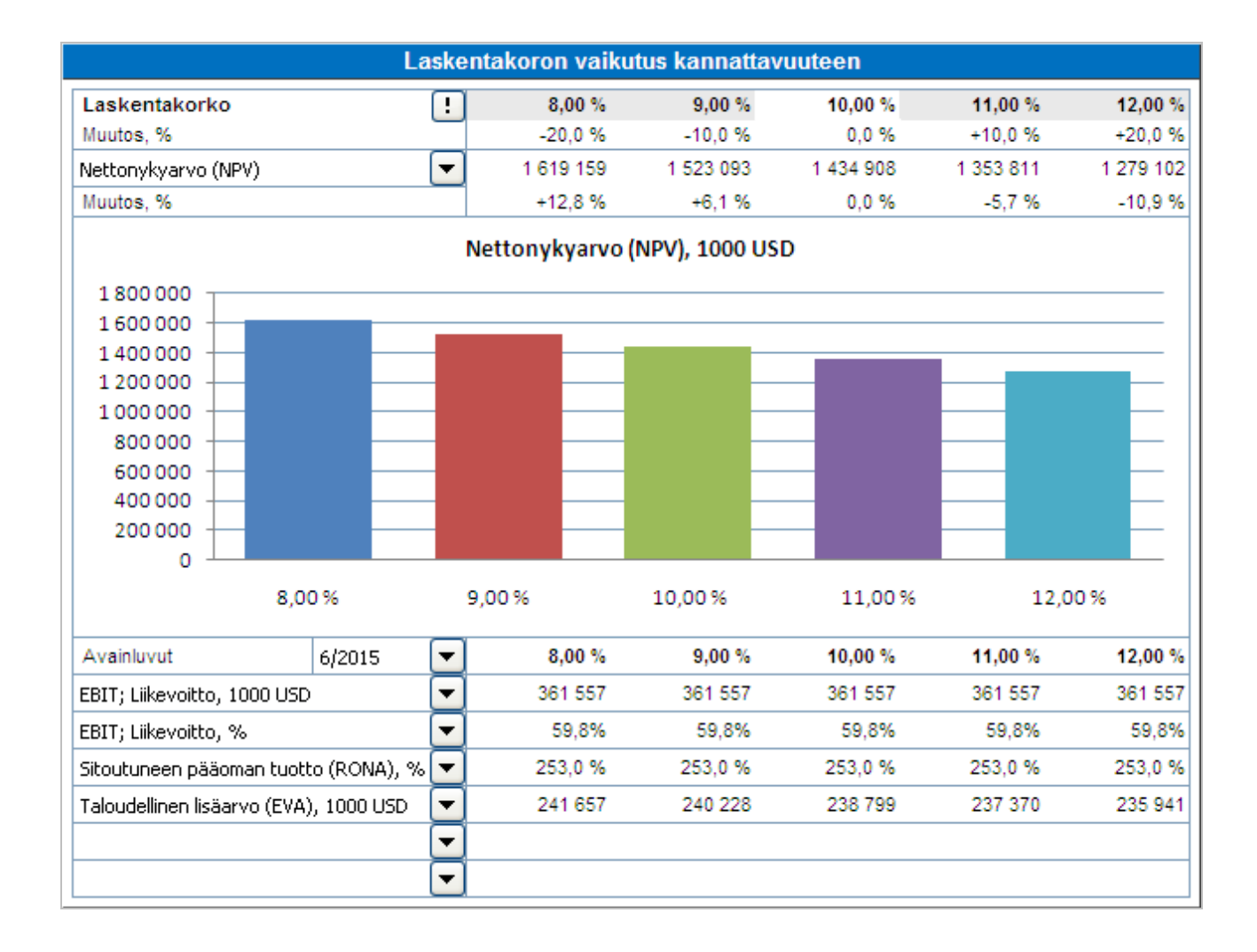

Jos valitsit edellä mainituista asetuksista option "Ota mukaan FCFE-perusteinen kannattavuuslaskenta" voit analysoida lisäksi nettonykyarvoa omalle pääomalle (NPVe) sekä takaisinmaksuaikaa omalle pääomalle. Näihin kannattavuuslukuihin käytetään oman pääoman tuottovaatimuksen muutosta.

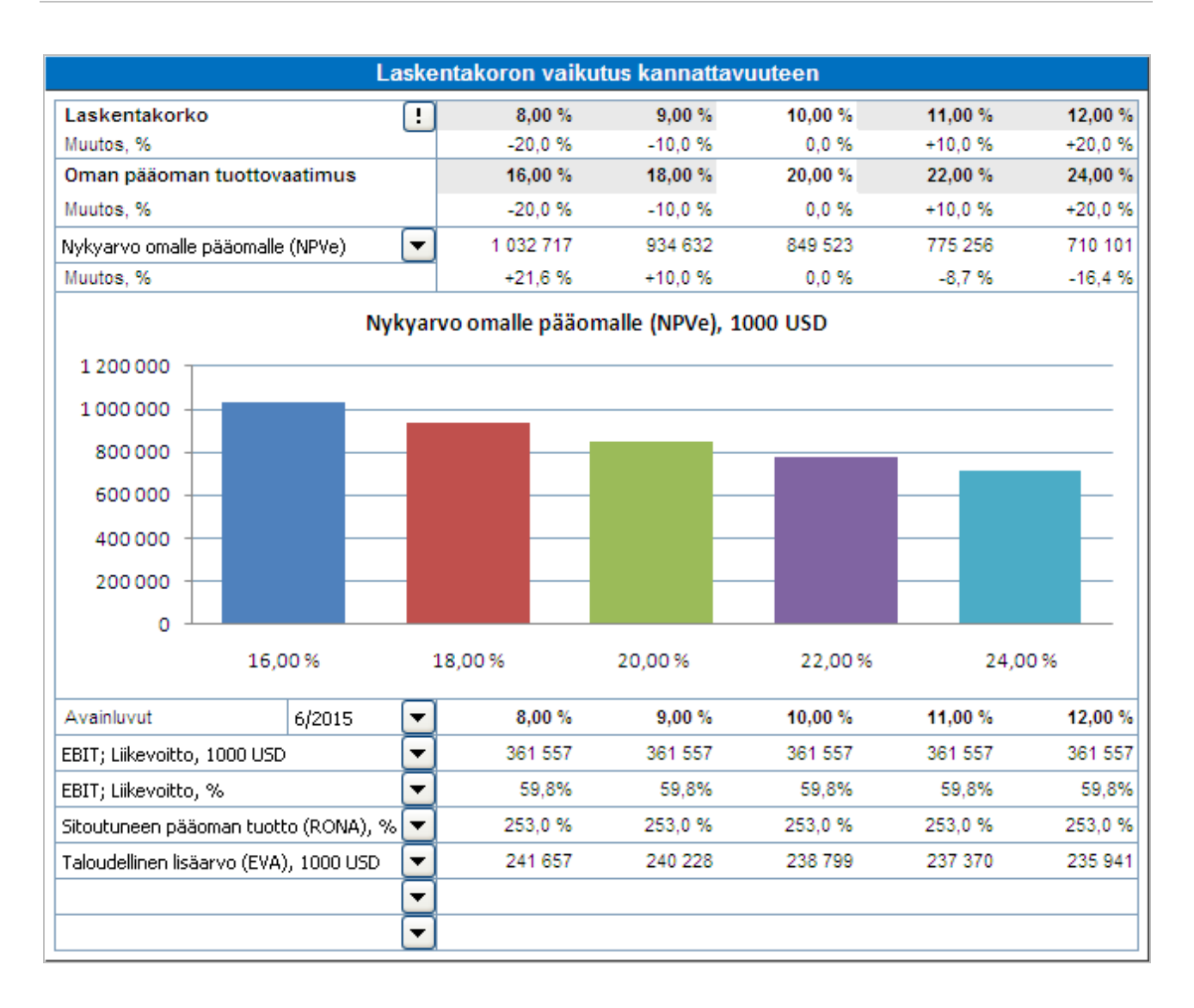

# <span id="page-10-0"></span>**Varaukset**

Voit syöttää varausten muutokset tuloslaskelmaan ennen EBITDA-riviä. Niillä ei ole muuta vaikutusta kassavirtaan kuin mitä tuloverojen muutokset aiheuttavat.

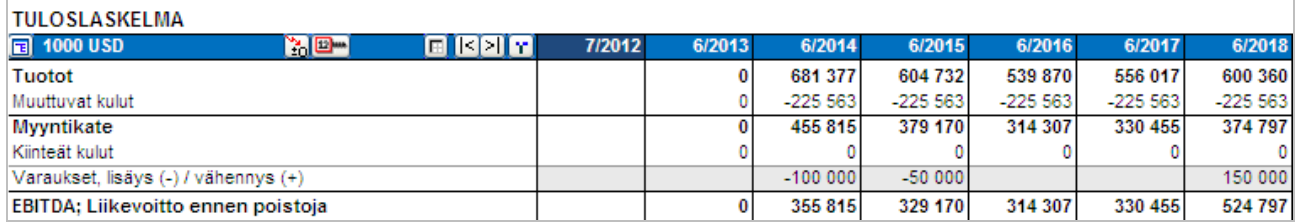

#### Kertyneet varaukset näkyvät taseen vastattavissa.

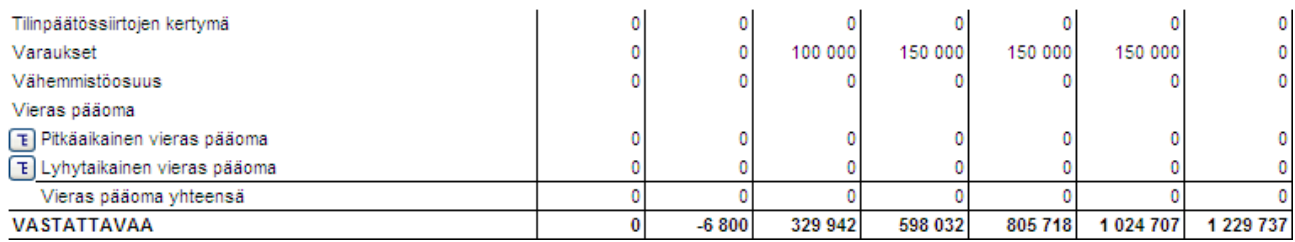

## <span id="page-11-0"></span>**Laskennalliset verot**

Voit syöttää laskennalliset verot tuloslaskelmaan tuloverojen jälkeen. Niillä ei ole vaikutusta kassavirtaan.

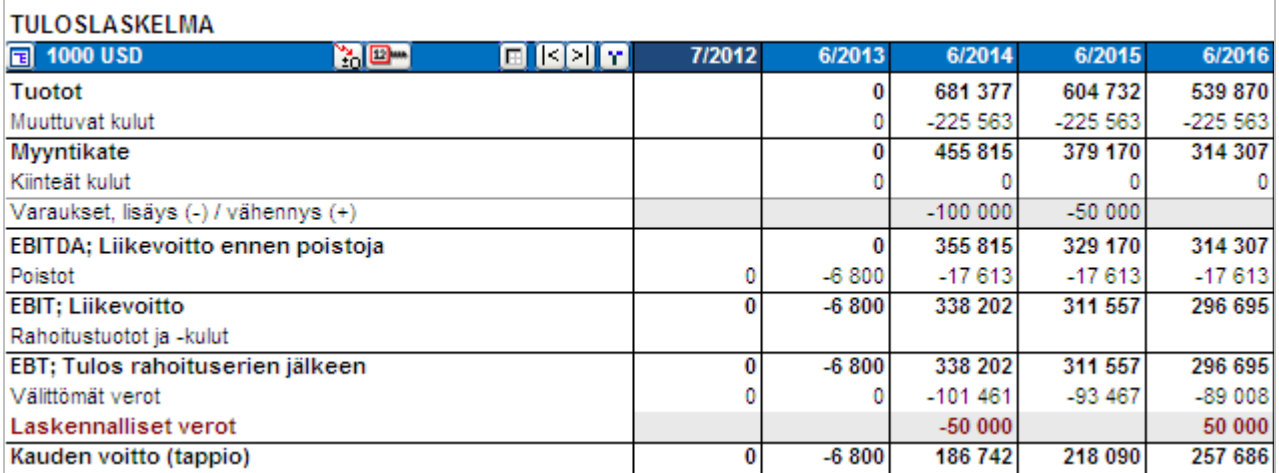

Kertyneet laskennalliset verot näkyvät taseen pitkäaikaisessa vieraassa pääomassa.

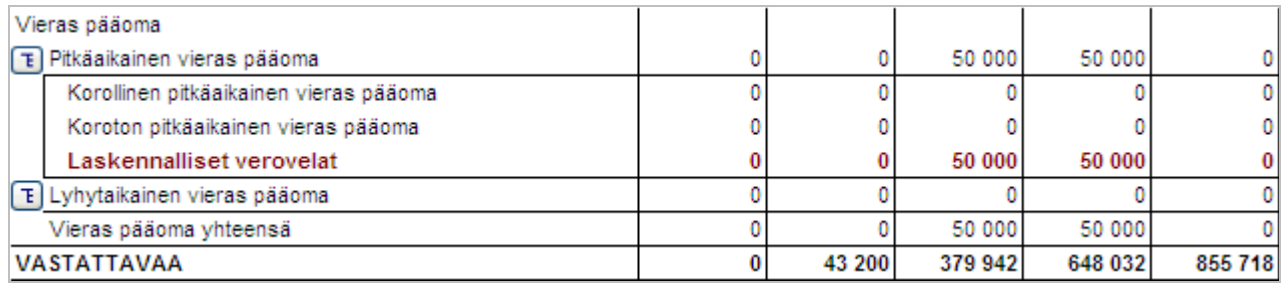

# <span id="page-12-0"></span>**Muokkaa linkkejä**

Ulkoisiin tiedostoihin johtavia linkkejä voi muokata Invest for Excelin valikoista.

### **Excel 2003:**

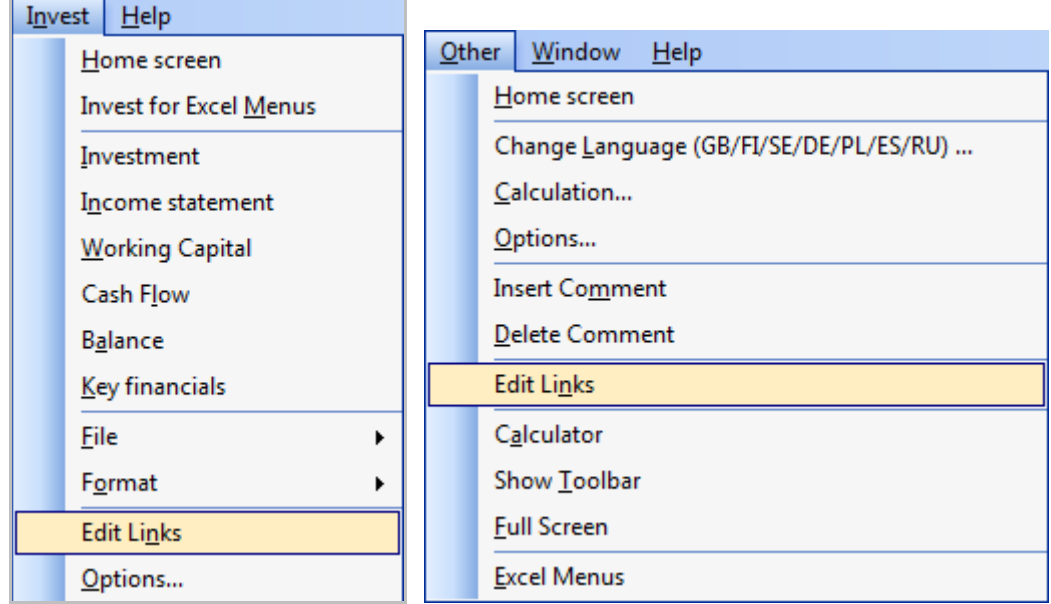

### **Excel 2007/2010:**

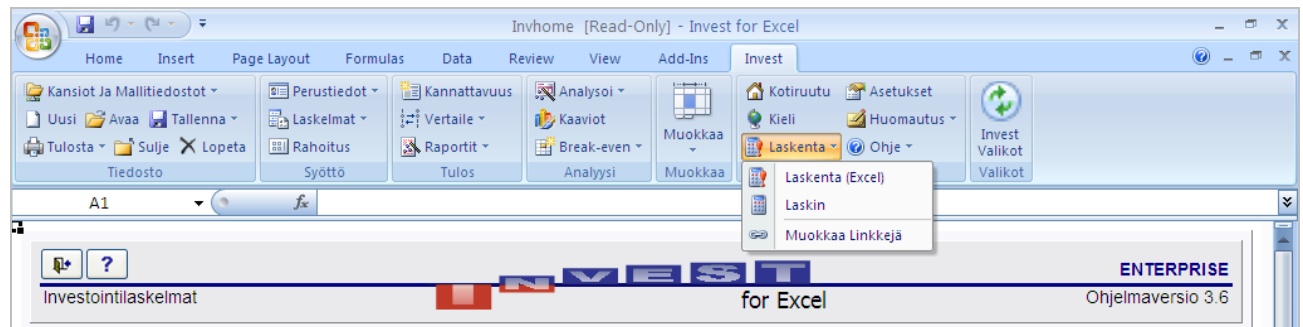

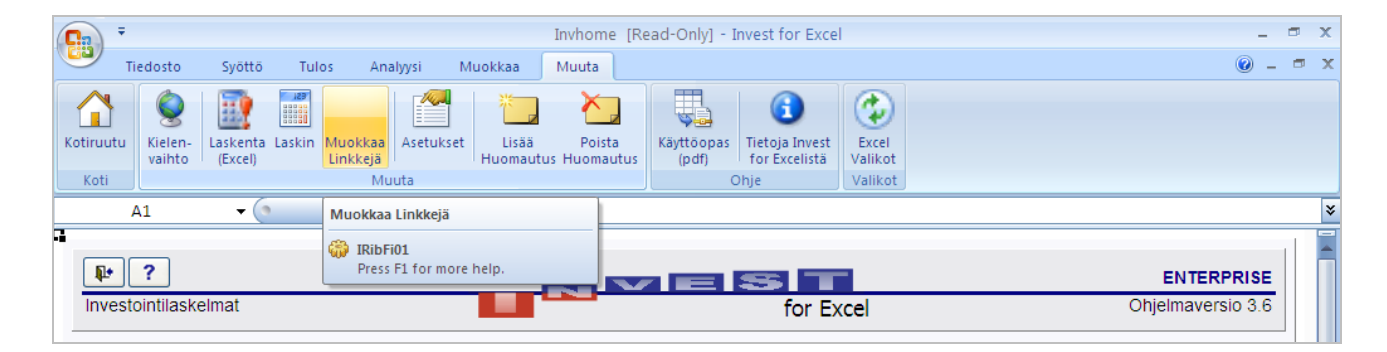

## <span id="page-13-0"></span>**SharePoint-valikko**

Invest Valikoihin on lisätty tiedostojen avaus- ja tallennusmahdollisuus suoraan SharePoint serverille.

#### **Excel 2003:**

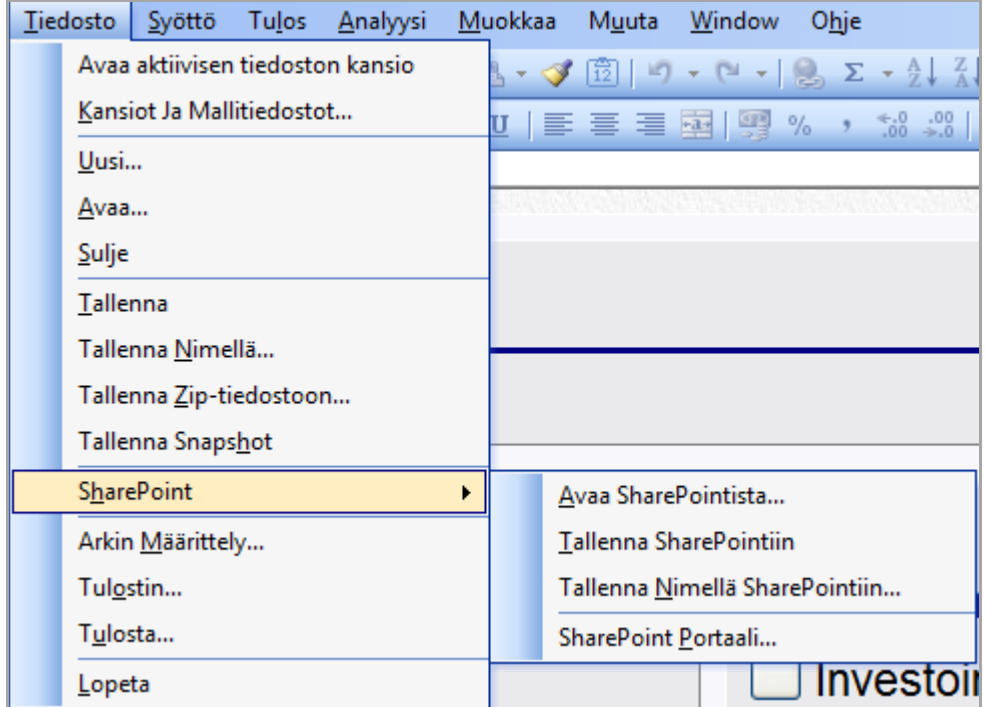

### **Excel 2007/2010:**

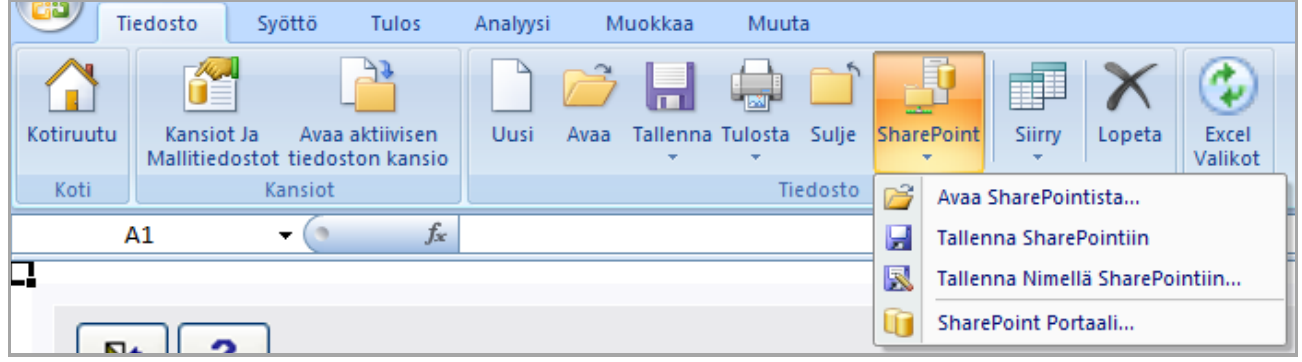

Määrittele oletus SharePoint portaali:

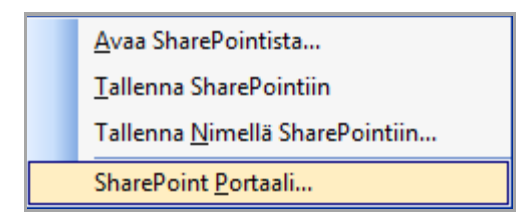

Syötä URL ja paina OK.

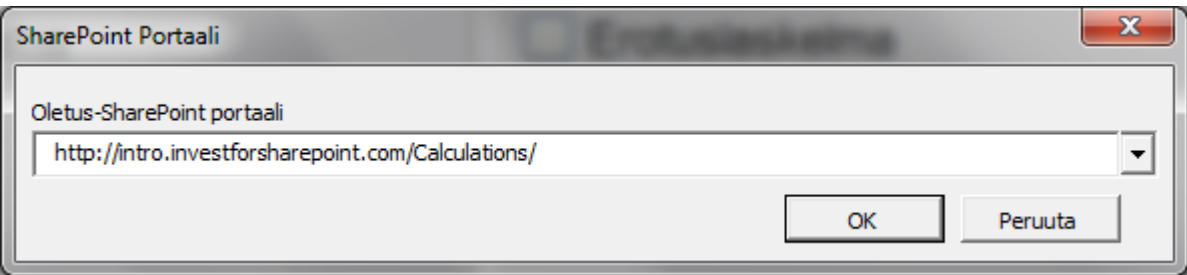

# <span id="page-14-0"></span>**Sisällytä oma pääoma rahoitustiedostoihin**

Laskelmatiedoston oman pääoman muutokset päivittyvät rahoitustiedostoon oletuksena samalla kun päivität rahoitustiedostoa. Tällä tavoin jokaisen kauden rahoitustarve on helposti nähtävillä.

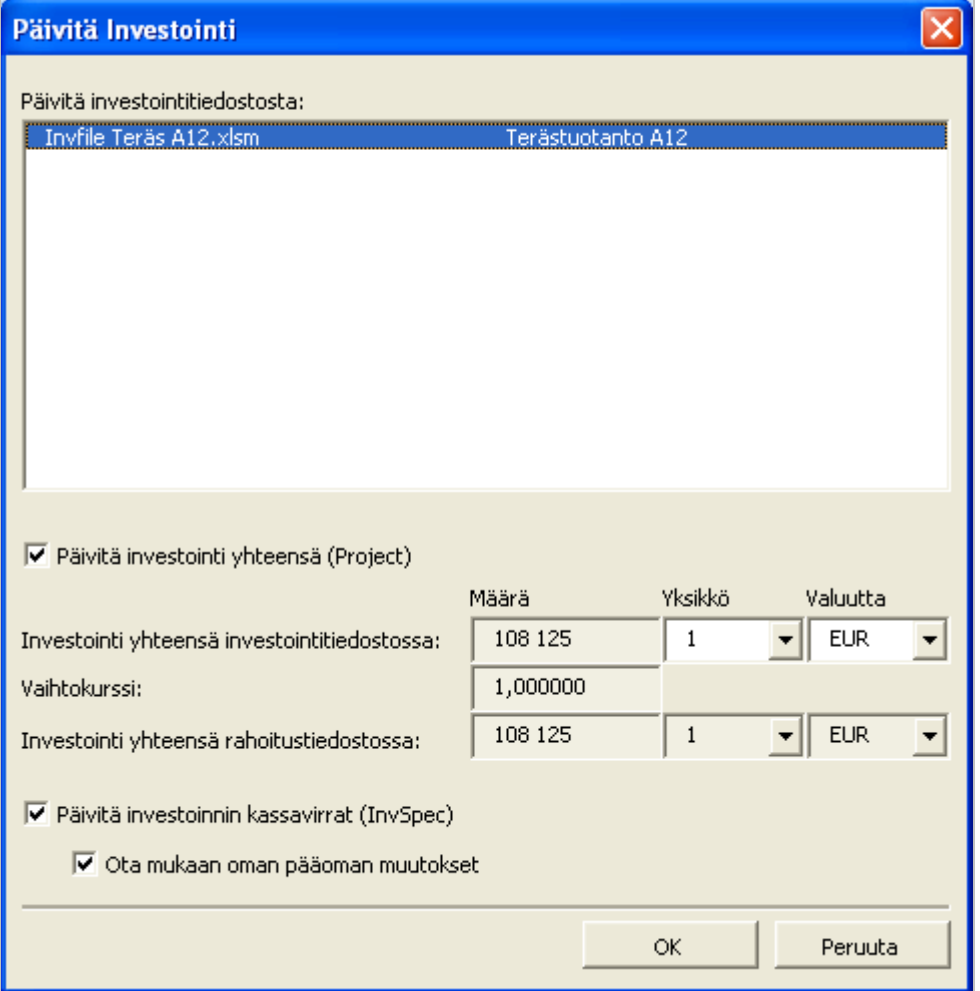

## <span id="page-15-0"></span>**Oletettu Exit-kerroin**

Kun ikuisuusarvo/extrapolointi on käytössä, oletettu Exit-kerroin löytyy alhaalla ikuisuusarvolaskelmassa.

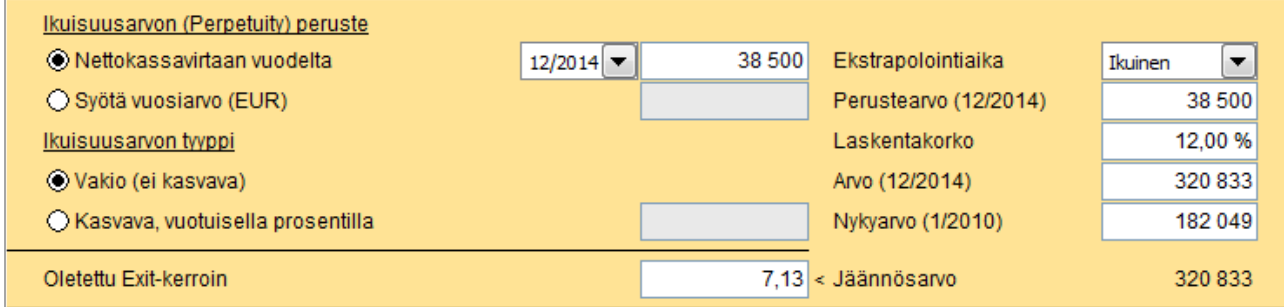

Oletettu Exit-kerroin on: diskonttaamaton jäännösarvo / viimeisen vuoden EBITDA.

# <span id="page-15-1"></span>**EV / EBITDA**

EV / EBITDA-kerroin lasketaan yrityskauppa-/arvonmäärityslaskelmassa.

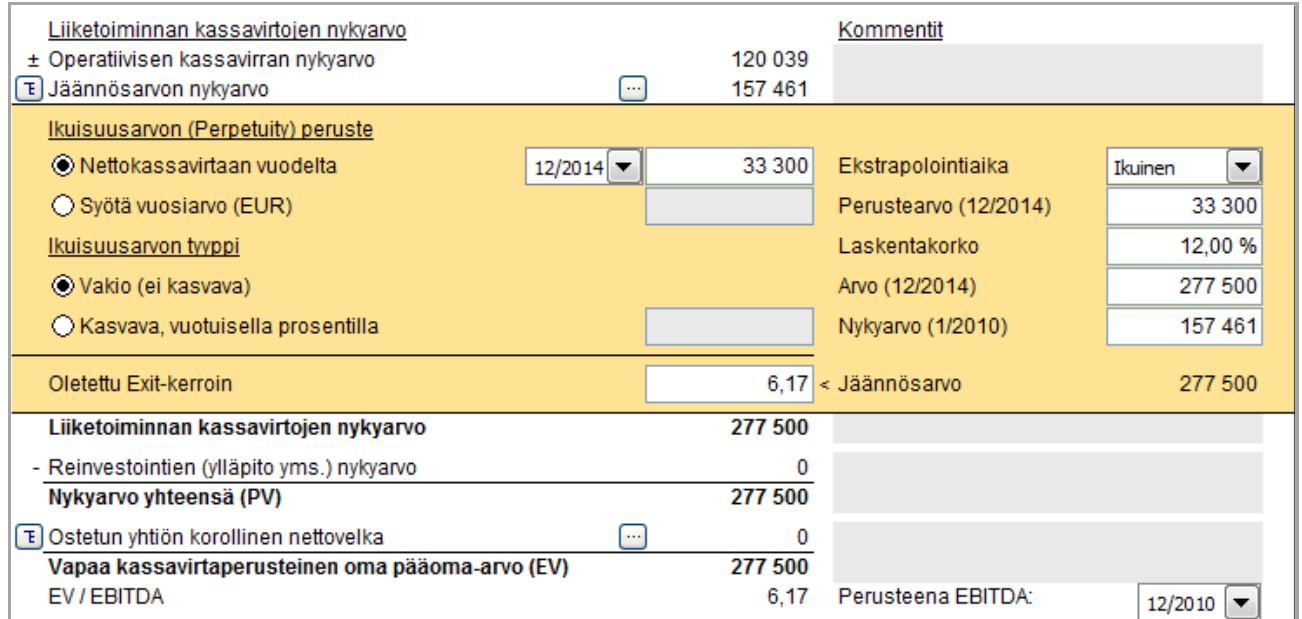

EV on Vapaa kassavirtaperusteinen oma pääoma-arvo (usein myös Enterprise-arvo) ja EBITDA-kausi voidaan valita alasvetovalikosta.